# **LC75760UJAGEVK**

12チャネル定電流出力 LEDドライバ評価キット ユーザーズマニュアル

### 概要

12 - ch 定電流出力LED ドライバ評価キット (LC75760UJAGEVK)は、LEDの輝度調整を行うPWM回路、サ ーマル保護機能、オープン/ショート/隣接出力ショート検出機 能などの動作を評価することができる評価基板とパソコンに てレジスタ設定を変更するための通信機器がセットになって います。本書は、12-ch定電流出力LEDドライバ評価キットの 構成、使用方法、主な仕様等について説明したものです。

### 特徵

- 12-chのLEDを定電流駆動が可能
	- ◆ 最大動作出力電圧 6.3 V
	- ◆ 最大動作出力電流 50 mA
	- ◆ 256ステップの出力電流調整機能
	- ◆ オープン/ショート/隣接出力ショート検出機能
	- スルーレート制限付スイッチング機能
- LED の輝度調整を行う6-ch のPWM機能を内蔵
	- ◆ 128/256/512/1024ステップの分解能
	- ◆ PWMのフレーム周波数をシリアルデータにてコントロール 可能
- サーマル保護機能を内蔵
- ERR端子からエラー検出信号出力が可能
- 発振回路内蔵(発振用抵抗・容量内蔵)
- 定雷流用外付け抵抗診断機能を内蔵
- ジャンプソケットによりLEDドライバ出力のショート/オープ ン/隣接出力ショート状態に設定が可能
- USB通信機器付き

### 使用機器

- 12-ch定電流出力LEDドライバ評価キット「LC75760UJAGEVK」
- パソコン(GUIインストール済み、USB給電用)
- 安定化電源(LEDプルアップ電源供給用)

### **Typical Applications**

- 車載: インストラメントクラスター、HVAC、ヘッドアップデ ィスプレイ
- 産業: 測定機器

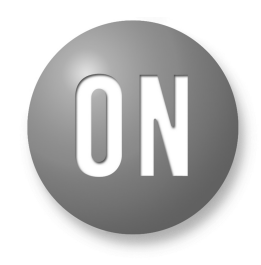

# **ON Semiconductor®**

www.onsemi.jp

# **EVAL BOARD USER'S MANUAL**

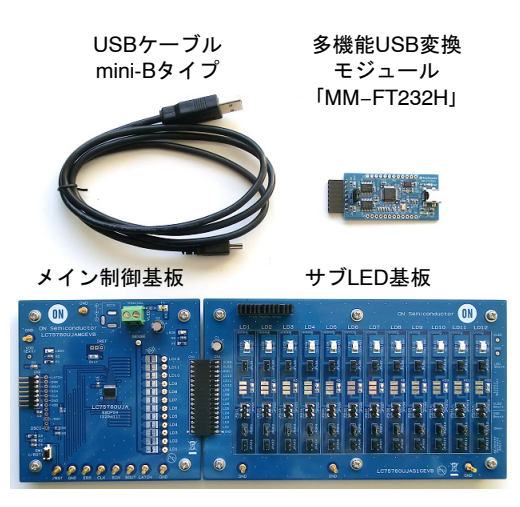

図 1. LC75760UJAGEVK評価キット構成

### 進備

### GUIのインストール

LC75760評価アプリケーションソフトウェア 「LC75760App.exe」(以降、本ソフト)をパソコン (以降、PC)の任意の場所に保存して下さい。

#### 名前 たいかん

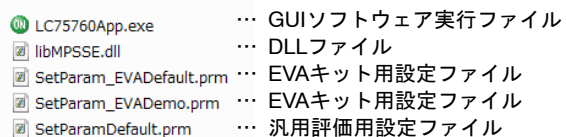

### デバイスドライバのインストール

FTDI社Webページ(http://www.ftdichip.com/)の D2XX Drivers からダウンロードしてください。

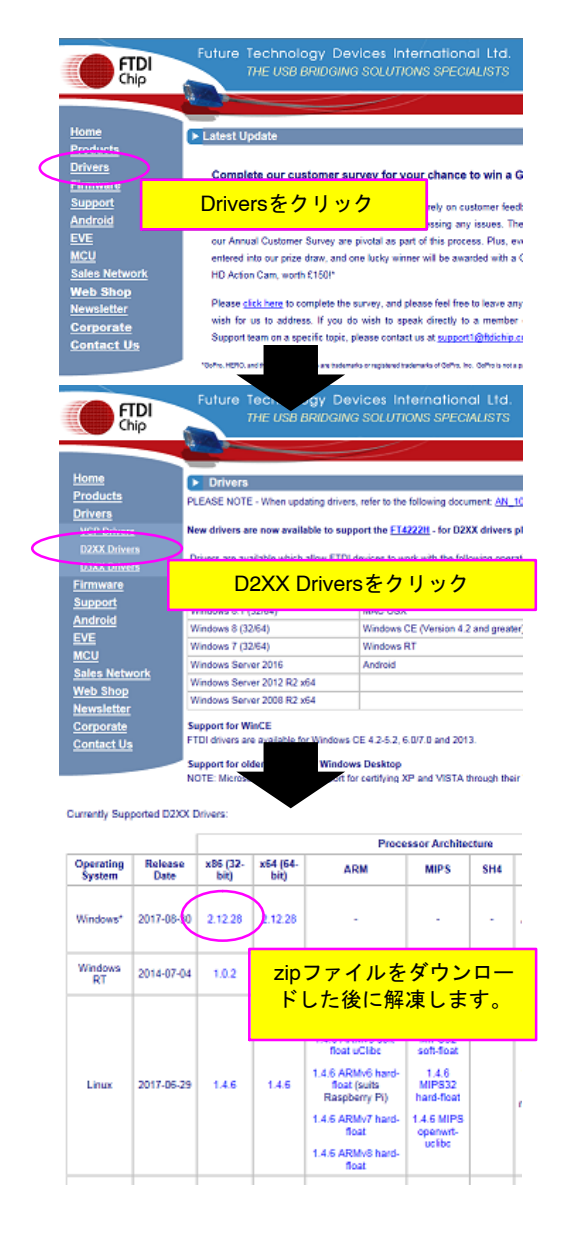

#### 評価ボードの接続手順

- 1. PCにUSBケーブルを接続します。
- 2. USBケーブルとUSB変換モジュール (USB Dongle) を接続します。
- 3. GUIソフトウェア(LC75760App.exe)を起動し ます。
- 4. USB変換モジュールとLC75760評価ボードを 接続します。

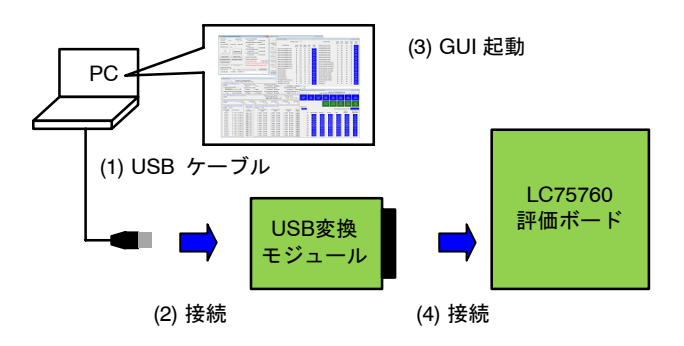

#### サンハヤト社製USB変換モジュール「MM-FT232H」のジャ ンパ設定について

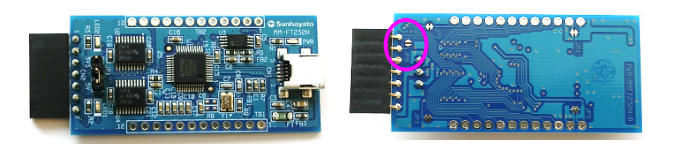

サンハヤト社製USB変換モジュール「MM-FT232H 」をご使用の場合、購入直後は、パターンジャンパ JP6がオープン状態になっています。JP6を接続後、 本ソフトの設定により以下の機能を持つ端子になり ます。

### 表 1. 拡張コネクタ端子のピンアサイン

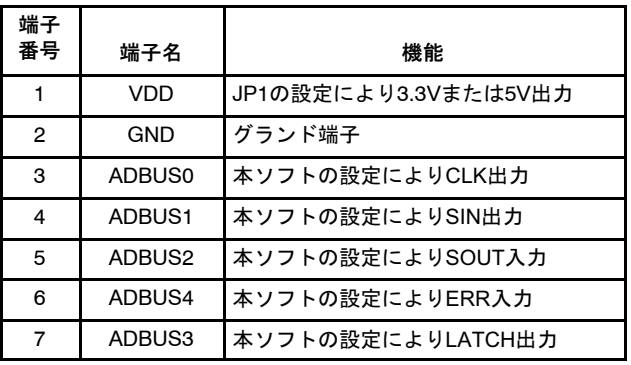

### セットアップ

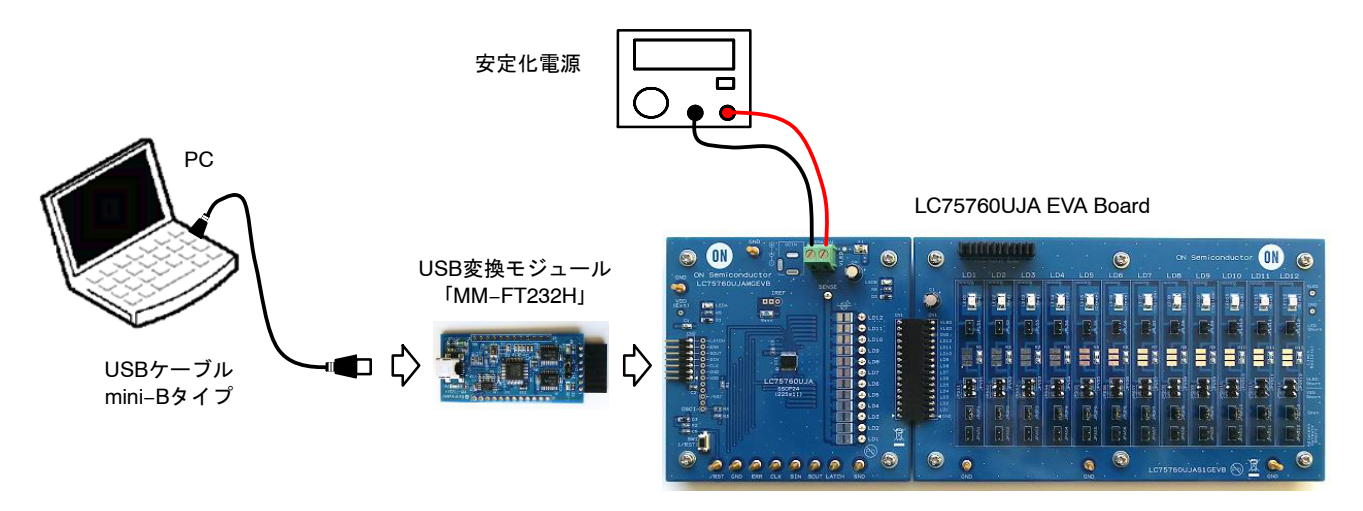

図 2. セットアップ

- 1. PCとUSB変換モジュール、LC75760UJA EVA Boardを接続します。LC75760UJAのVDD電源 は、USB変換モジュールから供給されます。
- 2. VLED=5.0 VのLED用プルアップ電源を供給 します。

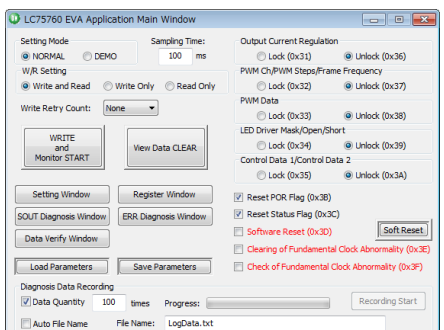

3. 評価用アプリケーションソフトウェア (LC75760App.exe)を起動します。

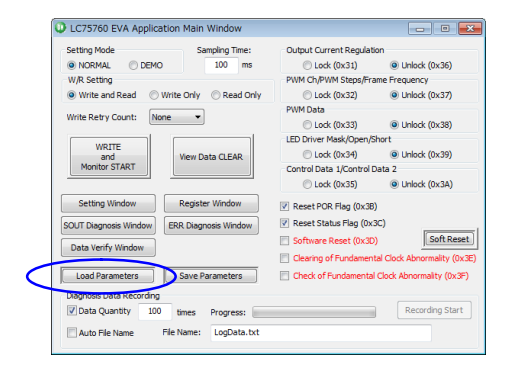

4. 評価目的に応じた設定ファイル (例えば、「SetParam\_EVADefult.prm」) をLoadします。

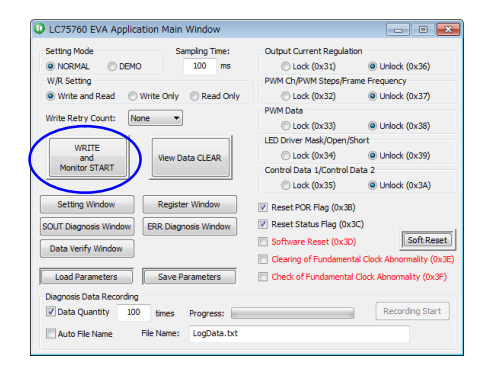

5. 「WRITE and Monitor START」をクリックしま す。

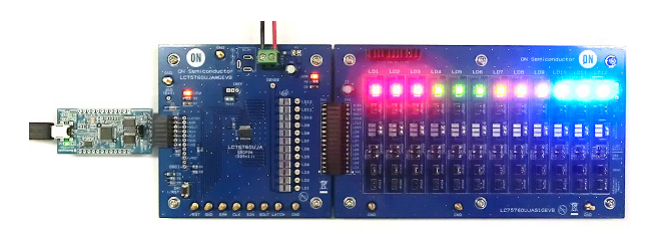

6. すべてのLEDが点灯します。

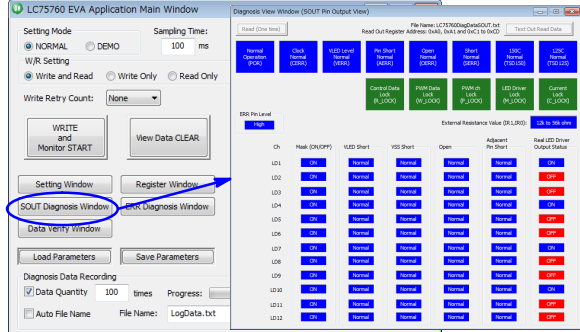

7. 「SOUT Diagnosis Window」をクリックする と、診断結果のモニタ状態を確認できます。

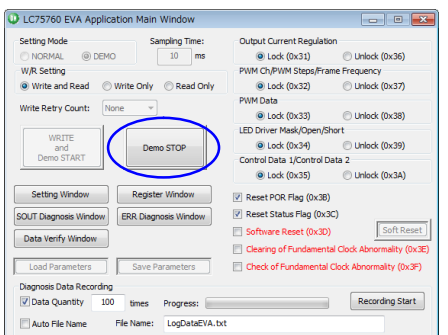

8. 「Monitor STOP」をクリックして、モニタ動作 を停止します。

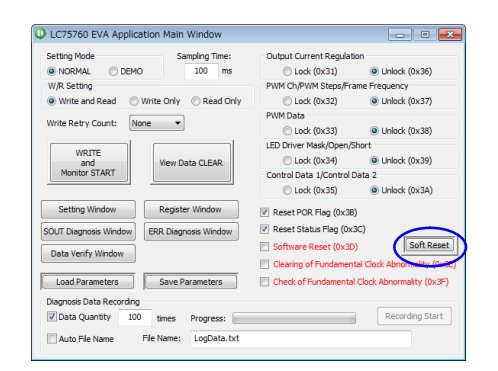

9. 「Soft Reset」をクリックすると、ソフトウェア リセットコマンドがされて、すべての LEDが消灯します。

### *(*-*)*

*LC75760*のシリアルデータは、ロックコマンド *(Address*=*0x31*~*0x35)*によりされており、ロッ クが設定されていると書き換えができません。書き 換えるときには、最初に各アンロックコマンド (Address =0x36 ~0x3A) を転送した後にシリアルデー タを書き換えます。このとき設定したシリアルデー タをLC75760内部動作に反映させるために、最後 に、ロックコマンド*(Address*=*0x31*~*0x35)*を します。

つまり、GUIの設*定ウィンドウで指定されたアド* レス*0x01*~*0x2C*のシリアルデータを き えたいと きには、メインウィンドウの*Lock/Unlock*ボタンを Unlockチェック有にした状態でモニタスタートして ください。

## LED輝度スイープデモ機能

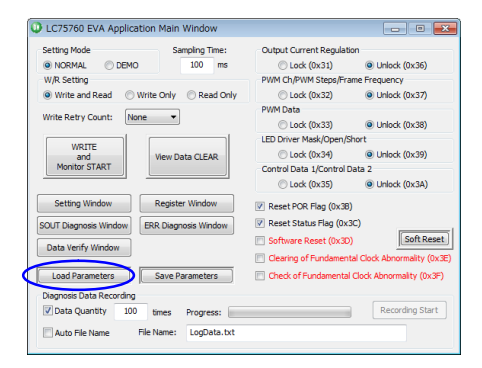

1. 評価目的に応じた設定ファイル (例えば、「SetParam EVADemo.prm」) をLoadします。

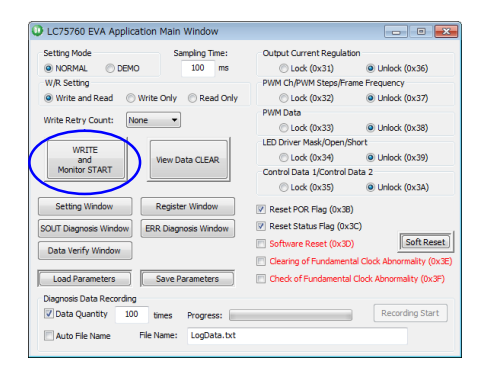

- 2. 「WRITE and Monitor START」をクリックしま す。
- 3. モニタスタートシーケンスが実行され、 「Sampling Time」で指定された時間間隔に従い 定期的に診断結果データを読み出すと同時 に、Ch1 PWM Dataを自動的にスイープさせま す。これにより、輝度を暗から明に変化する 処理を繰り返す「LED輝度スイープデモンス トレーション」が行われます。

### メイン制御基板機能

### 56 **(LC75760UJAMGEVB)**

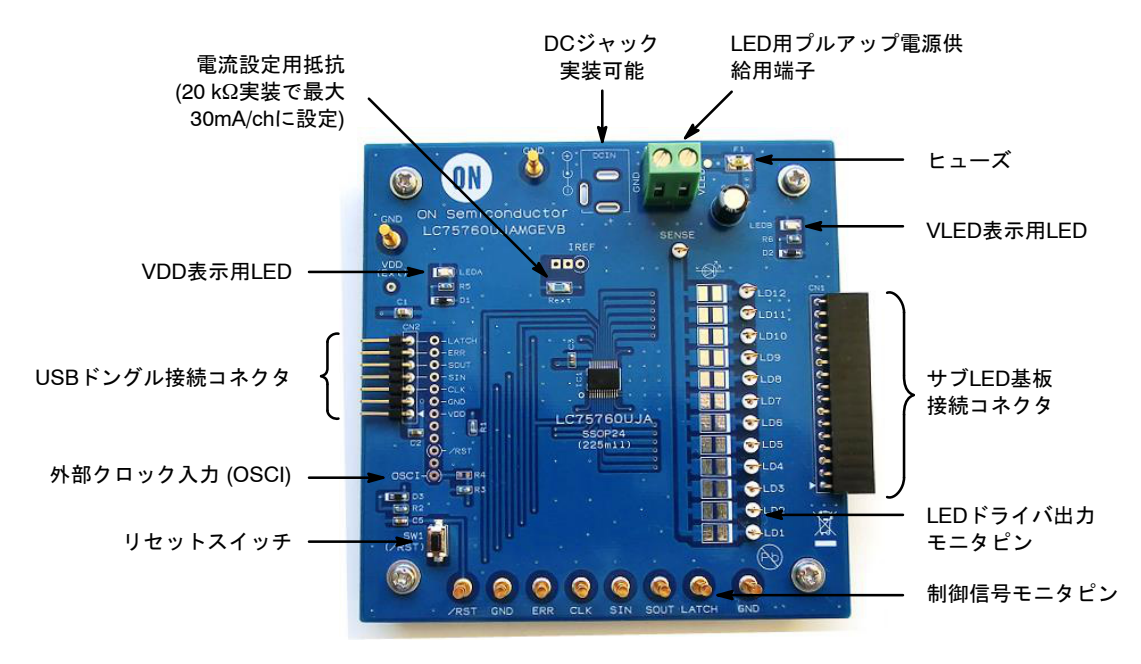

図 3. メイン制御基板構成

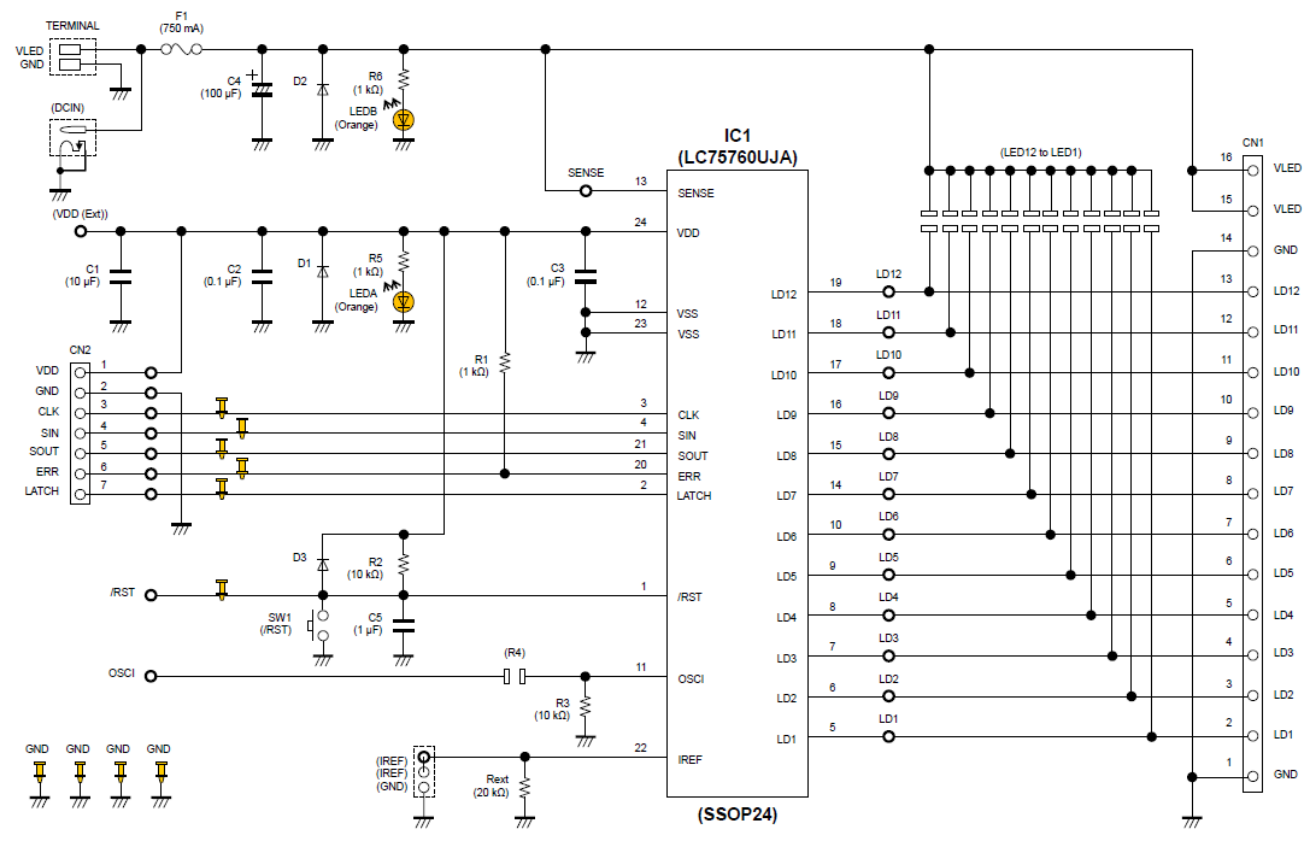

78 **(LC75760UJAMGEVB)**

図 4. メイン制御基板回路

# **BOM**リスト **(LC75760UJAMGEVB)**

## & 2. **BILL OF MATERIALS OF LC75760UJAMGEVB EVALUATION BOARD**

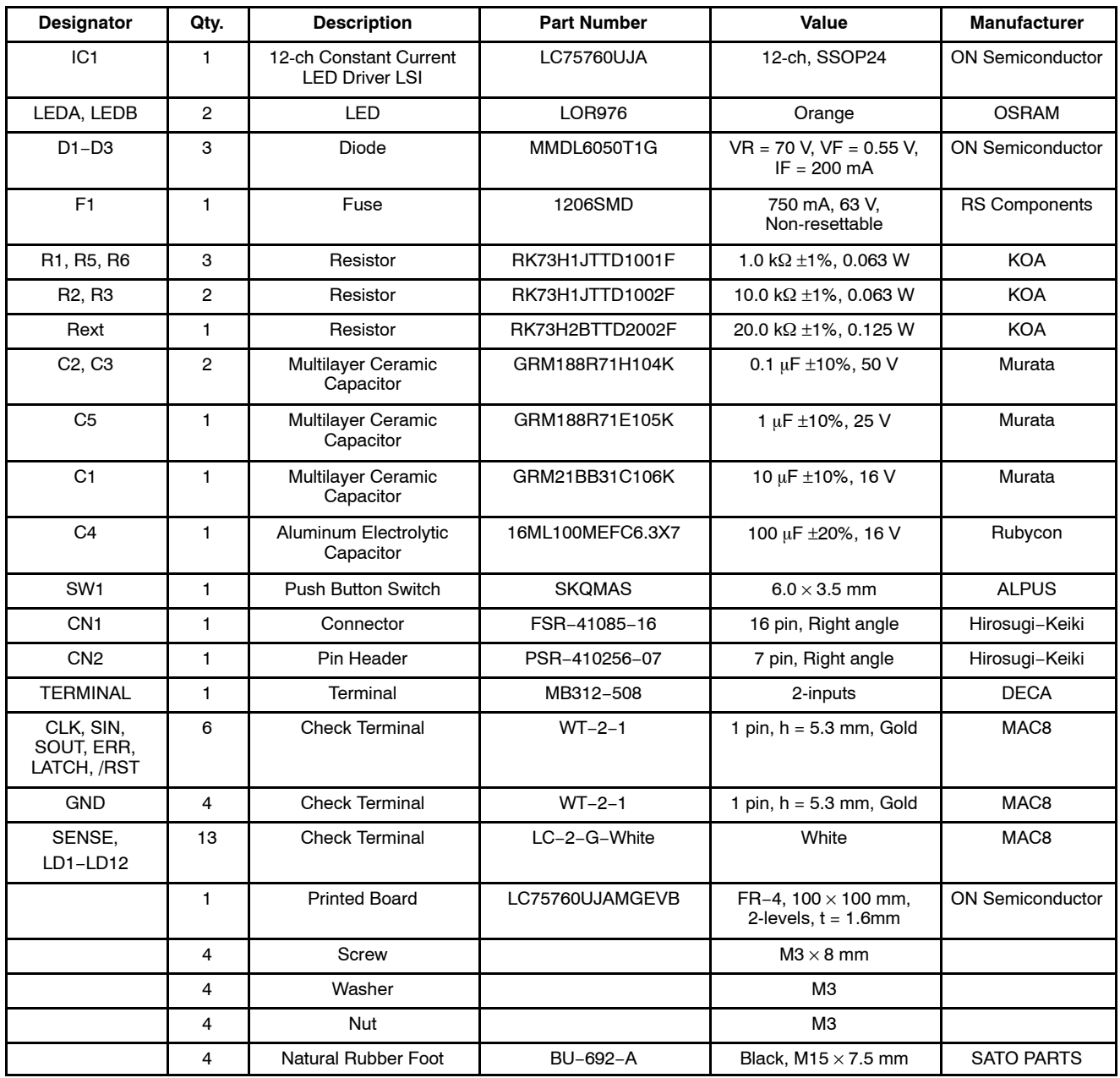

# プリント34レイアウト **(LC75760UJAMGEVB)**

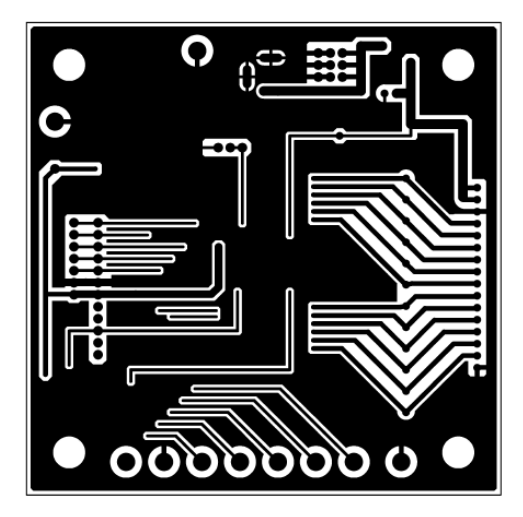

5. **Pattern 1 Layer (Solder Side)** 6. **Pattern 2 Layer (Parts Side)**

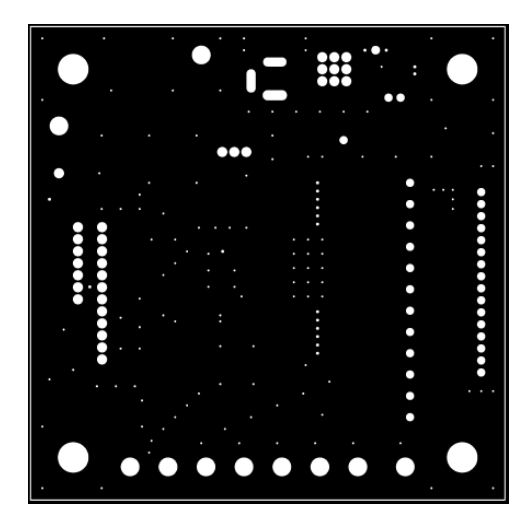

图 7. Resist 1 Layer (Solder Side) **8. Resist 2 Layer (Parts Side)** 

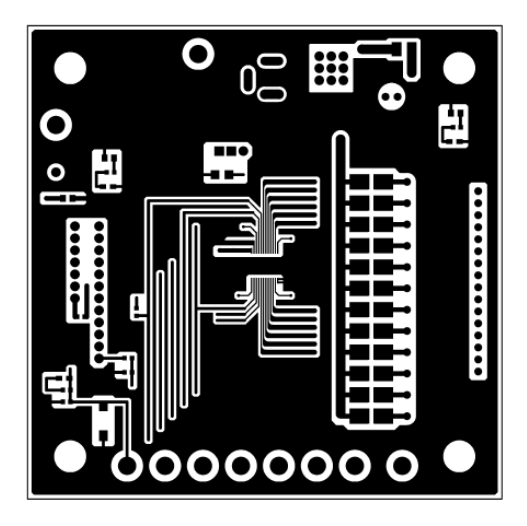

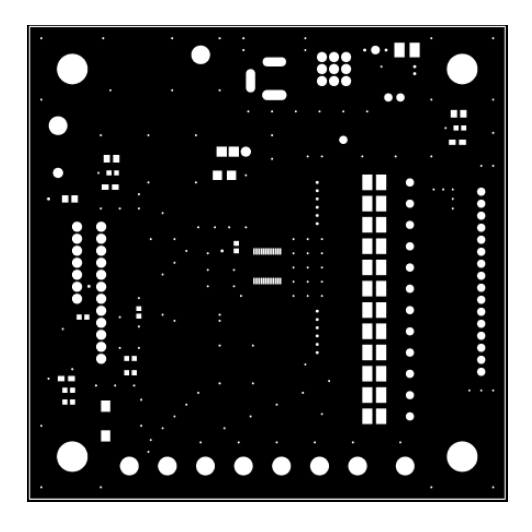

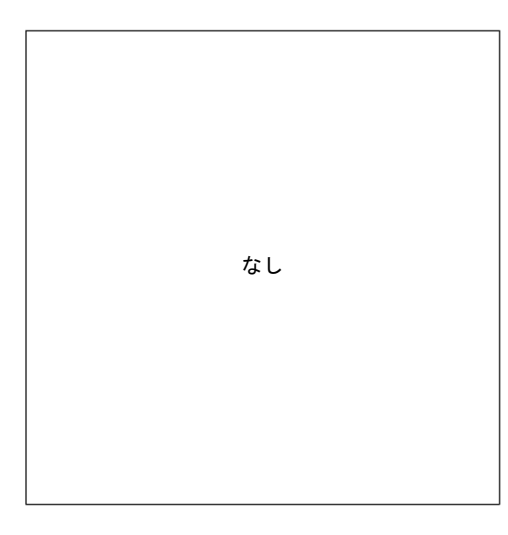

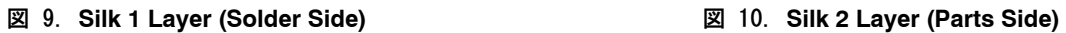

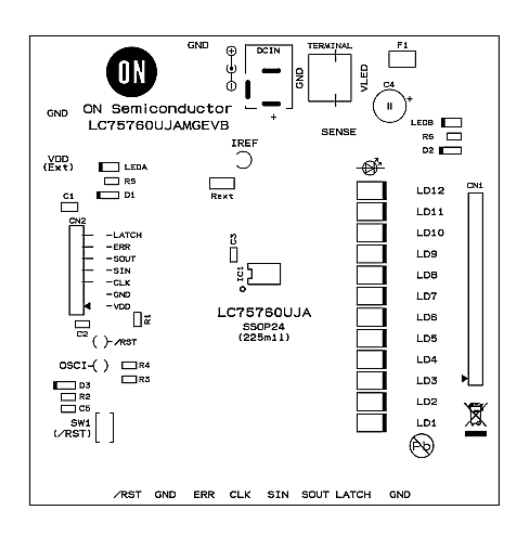

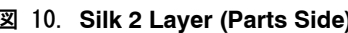

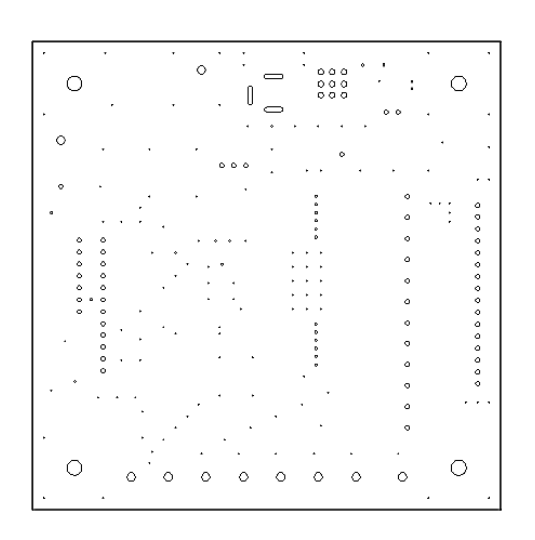

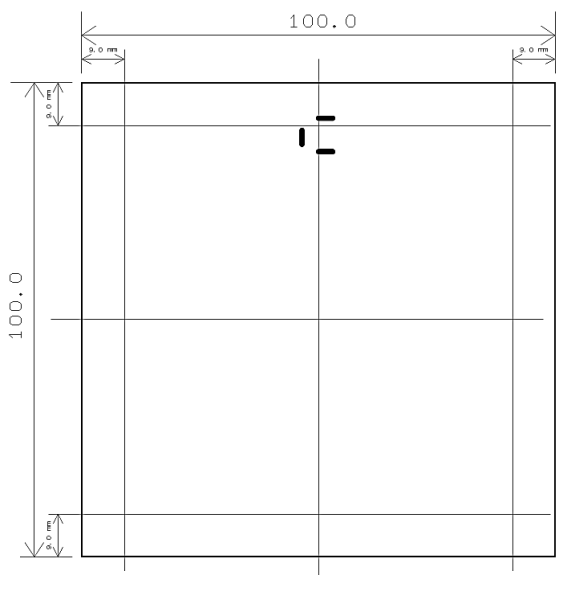

**図 11. Hole** 20 12. Outline

### サブLED基板機能

### 構成 (LC75760UJAS1GEVB)

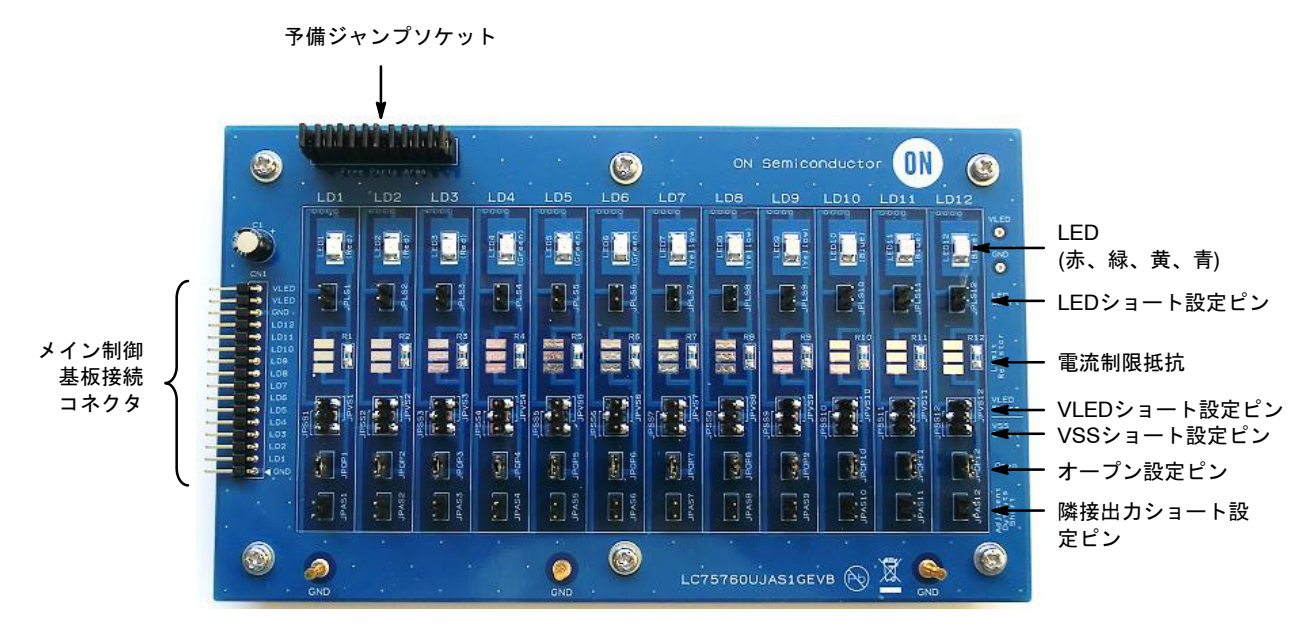

図 13. サブLED基板構成

### 回路図 (LC75760UJAS1GEVB)

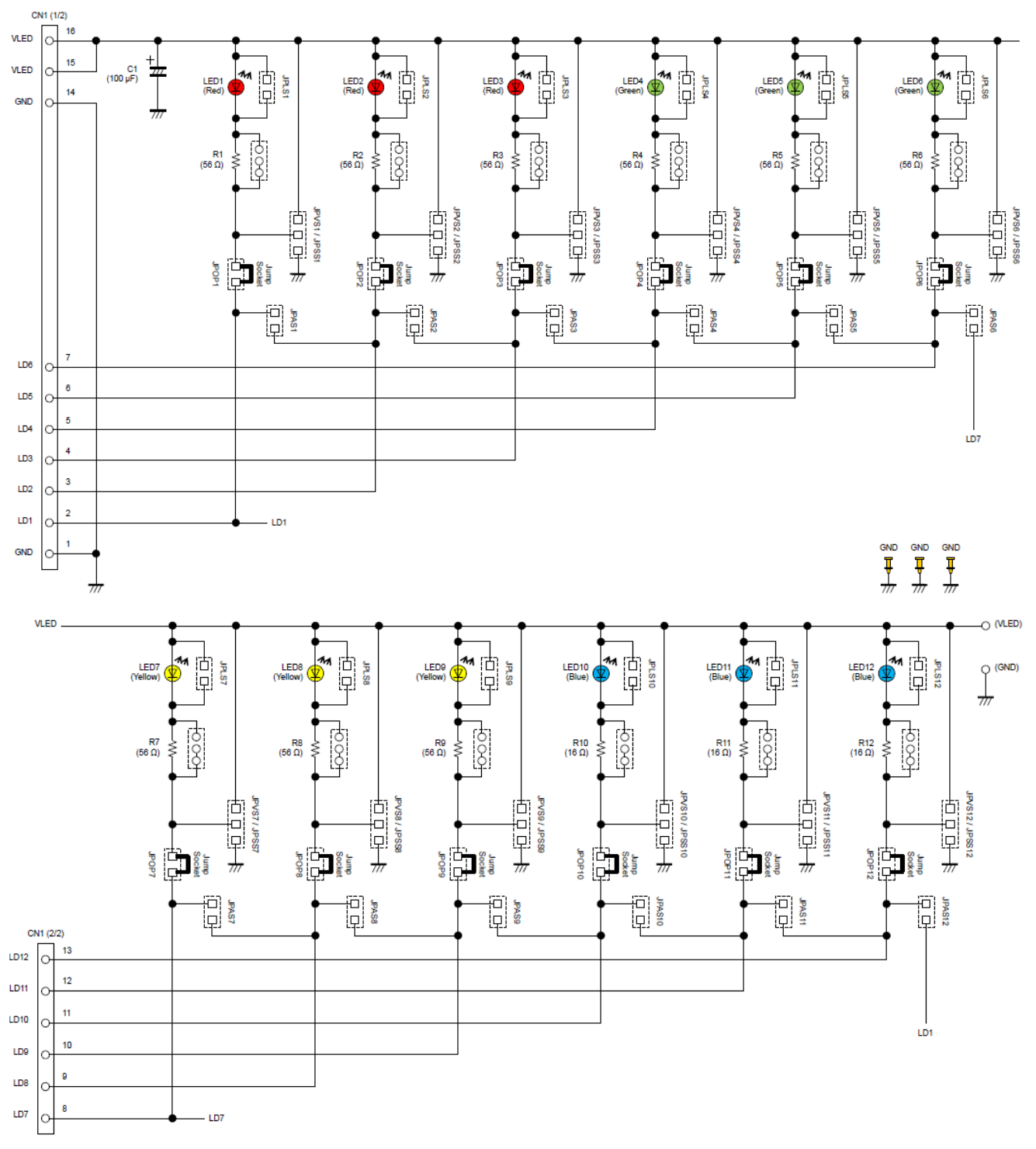

図 14. サブLED基板回路

# **BOM**リスト **(LC75760UJAS1GEVB)**

# & 3. **BILL OF MATERIALS OF LC75760UJAS1GEVB EVALUATION BOARD**

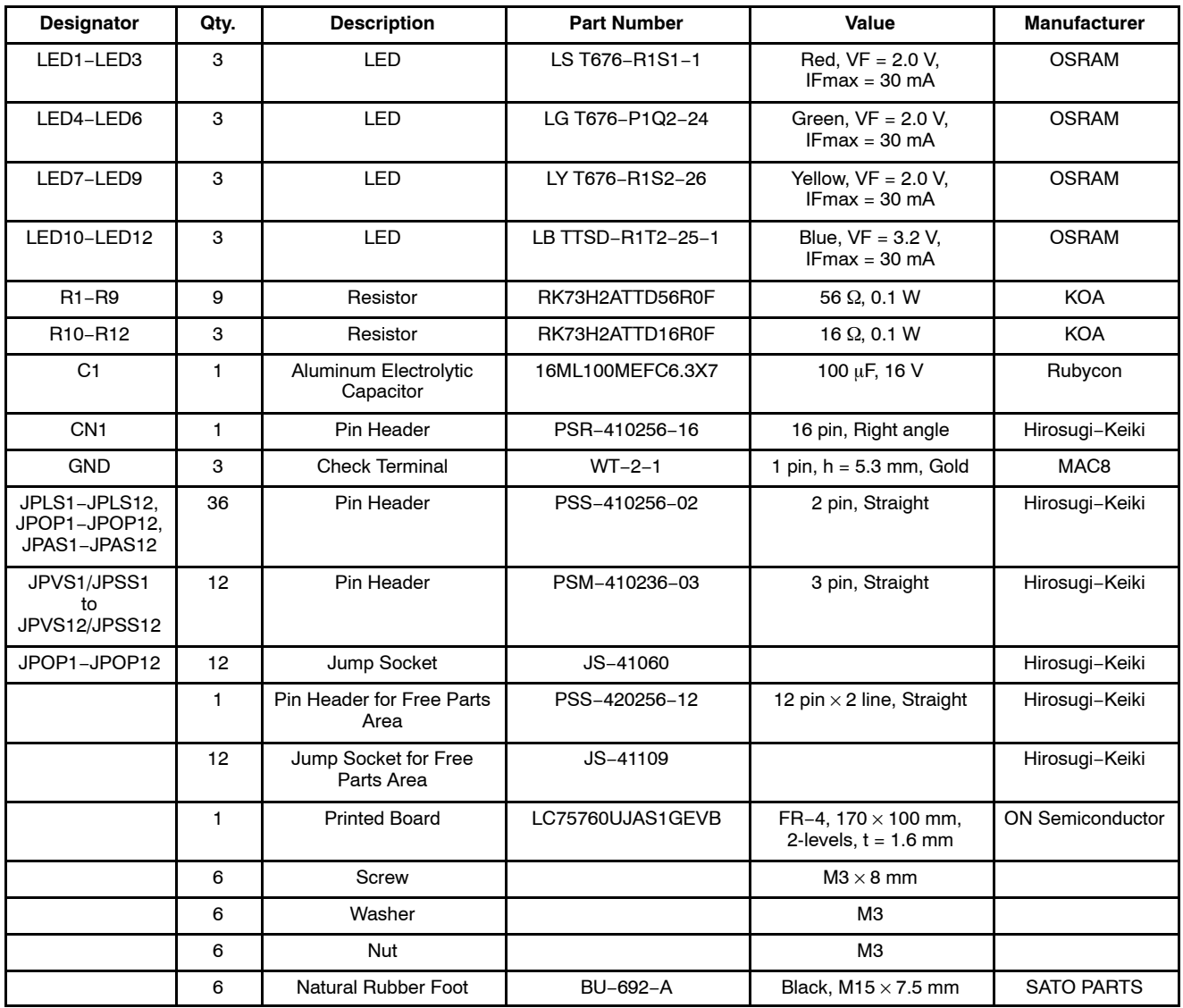

### プリント34レイアウト **(LC75760UJAS1GEVB)**

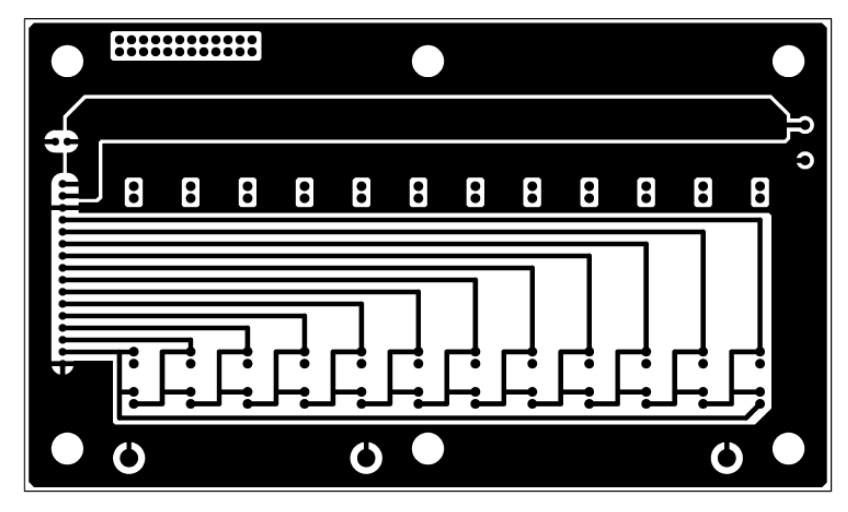

15. **Pattern 1 Layer (Solder Side)**

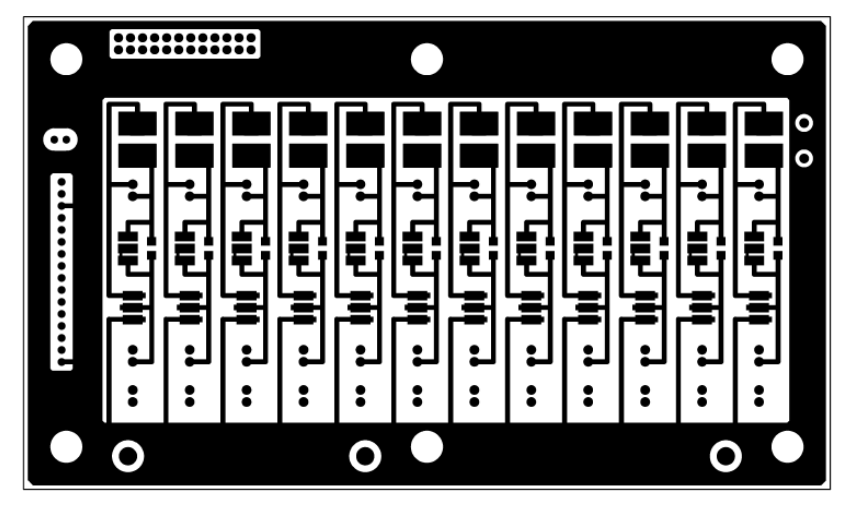

16. **Pattern 2 Layer (Parts Side)**

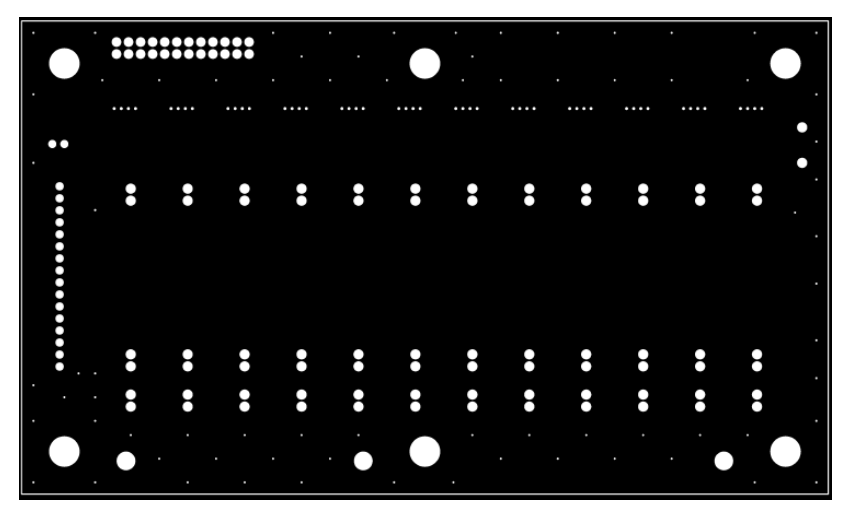

17. **Resist 1 Layer (Solder Side)**

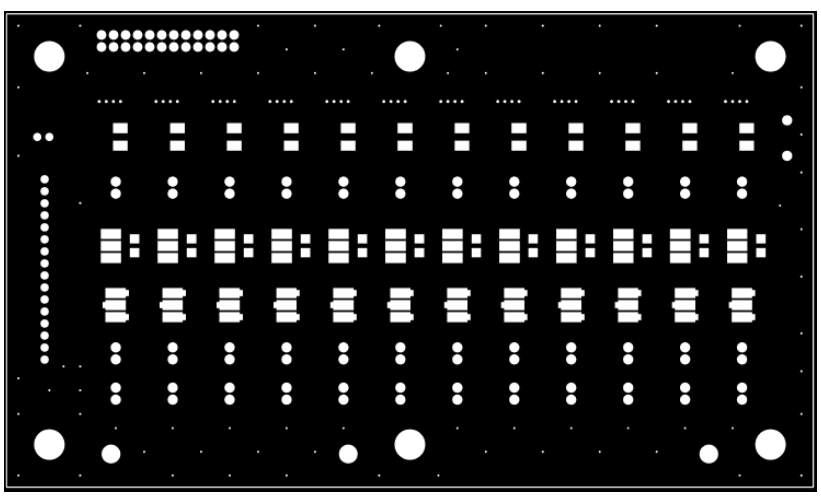

18. **Resist 2 Layer (Parts Side)**

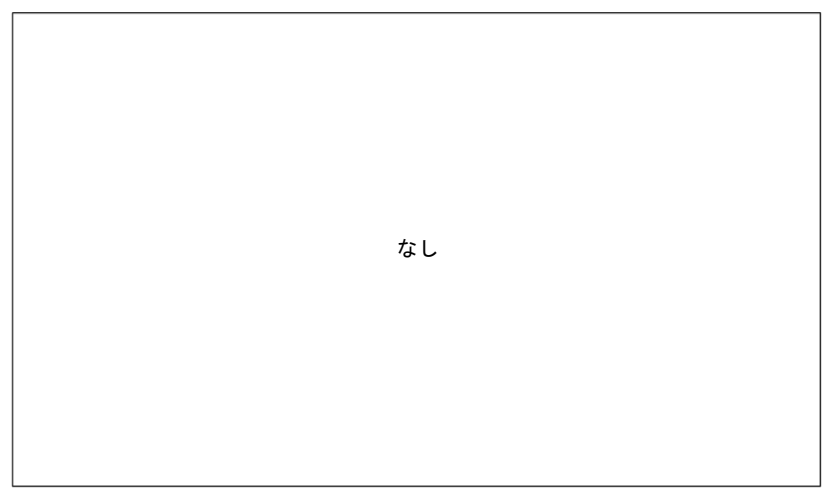

19. **Silk 1 Layer (Solder Side)**

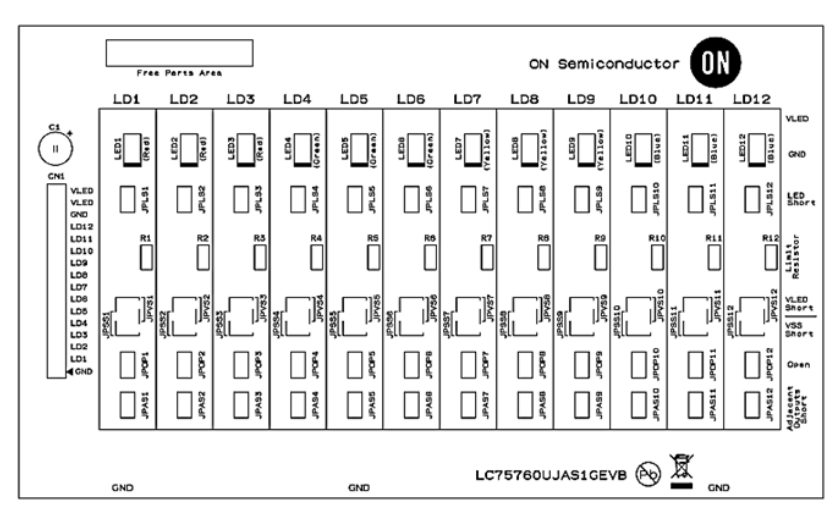

20. **Silk 2 Layer (Parts Side)**

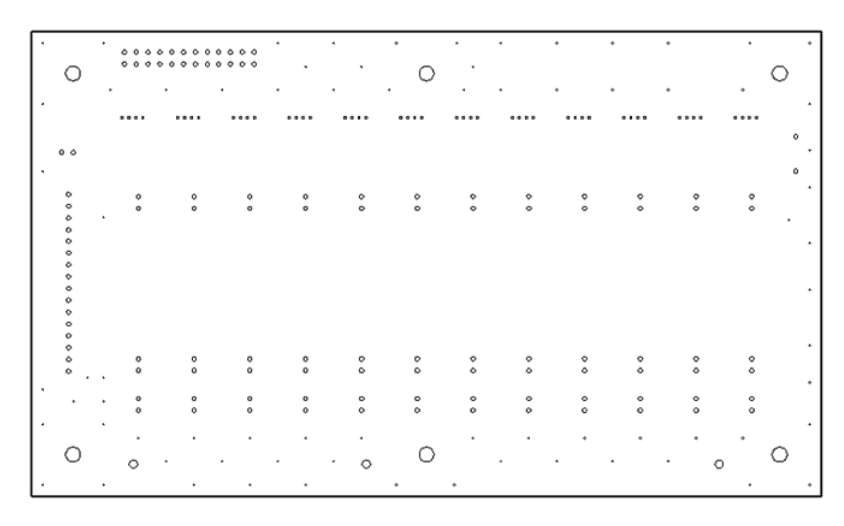

21. **Hole**

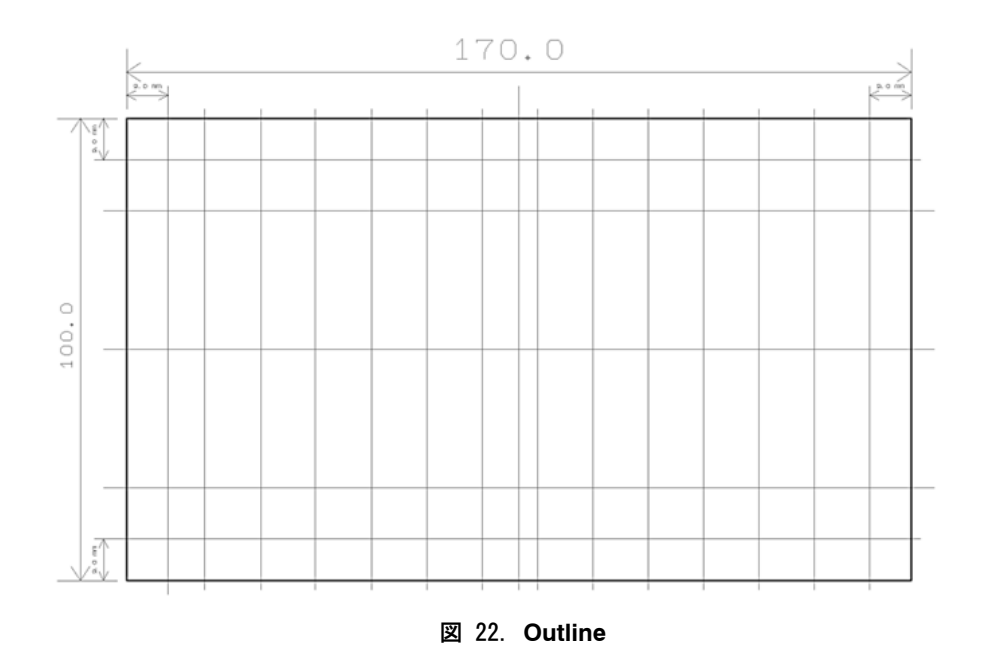

**[www.onsemi.jp](http://www.onsemi.jp/) 14**

## <span id="page-14-0"></span>**GUI**アプリケーション

メインウィンドウ **(Main Window)**

| LC75760 EVA Application Main Window<br>$1 - 3$                       | $\mathbb{R}$<br>$\Box$<br>--                            |
|----------------------------------------------------------------------|---------------------------------------------------------|
| $1 - 1$<br>Sampling Time:<br><b>Setting Mode</b>                     | <b>Output Current Regulation</b>                        |
| 100<br>© DEMO<br>O NORMAL<br>ms                                      | $1 - 14$<br>O Unlock (0x36)<br>C Lock (0x31)            |
| $1 - 2$<br>W/R Setting                                               | PWM Ch/PWM Steps/Frame Frequency                        |
| O Write and Read<br><b>Write Only</b><br>Read Only                   | $1 - 15$<br>O Unlock (0x37)<br>C Lock (0x32)            |
| $1 - 4$<br>None<br><b>Write Retry Count:</b>                         | <b>PWM Data</b>                                         |
|                                                                      | $1 - 16$<br>O Unlock (0x38)<br><b>Lock (0x33)</b>       |
| $1 - 5$<br>$1 - 6$<br><b>WRITE</b>                                   | LED Driver Mask/Open/Short                              |
| and<br><b>View Data CLEAR</b>                                        | $1 - 17$<br>O Unlock (0x39)<br>Lock (0x34)              |
| Monitor START                                                        | Control Data 1/Control Data 2                           |
| $1 - 8$                                                              | $1 - 18$<br>O Unlock (0x3A)<br><b>Lock (0x35)</b>       |
| $1 - 7$<br><b>Setting Window</b><br><b>Register Window</b>           | $1 - 19$<br>Reset POR Flag (0x3B)<br>V                  |
| $1-9$<br><b>SOUT Diagnosis Window</b><br><b>ERR Diagnosis Window</b> | $1 - 26$<br>Reset Status Flag (0x3C)<br>$\triangledown$ |
| $1 - 10$<br>Data Verify Window<br>$1 - 11$                           | Soft Reset<br>Software Reset (0x3D)                     |
| $1 - 13$                                                             | Clearing of Fundamental Clock Abnormality (0x3E)        |
| $1 - 12$<br><b>Load Parameters</b><br><b>Save Parameters</b>         | Check of Fundamental Clock Abnormality (0x3F)           |
| $1 - 21$<br>Diagnosis Data Recording                                 | $1 - 25$<br>$1 - 24$                                    |
| $1 - 20$<br>Data Quantity<br>100<br>Progress:<br>times               | <b>Recording Start</b>                                  |
| $1 - 22$<br>File Name:<br>LogData.txt<br><b>Auto File Name</b>       |                                                         |
| $1 - 23$                                                             |                                                         |

表 4. メインウィンドウのコントロール操作説明

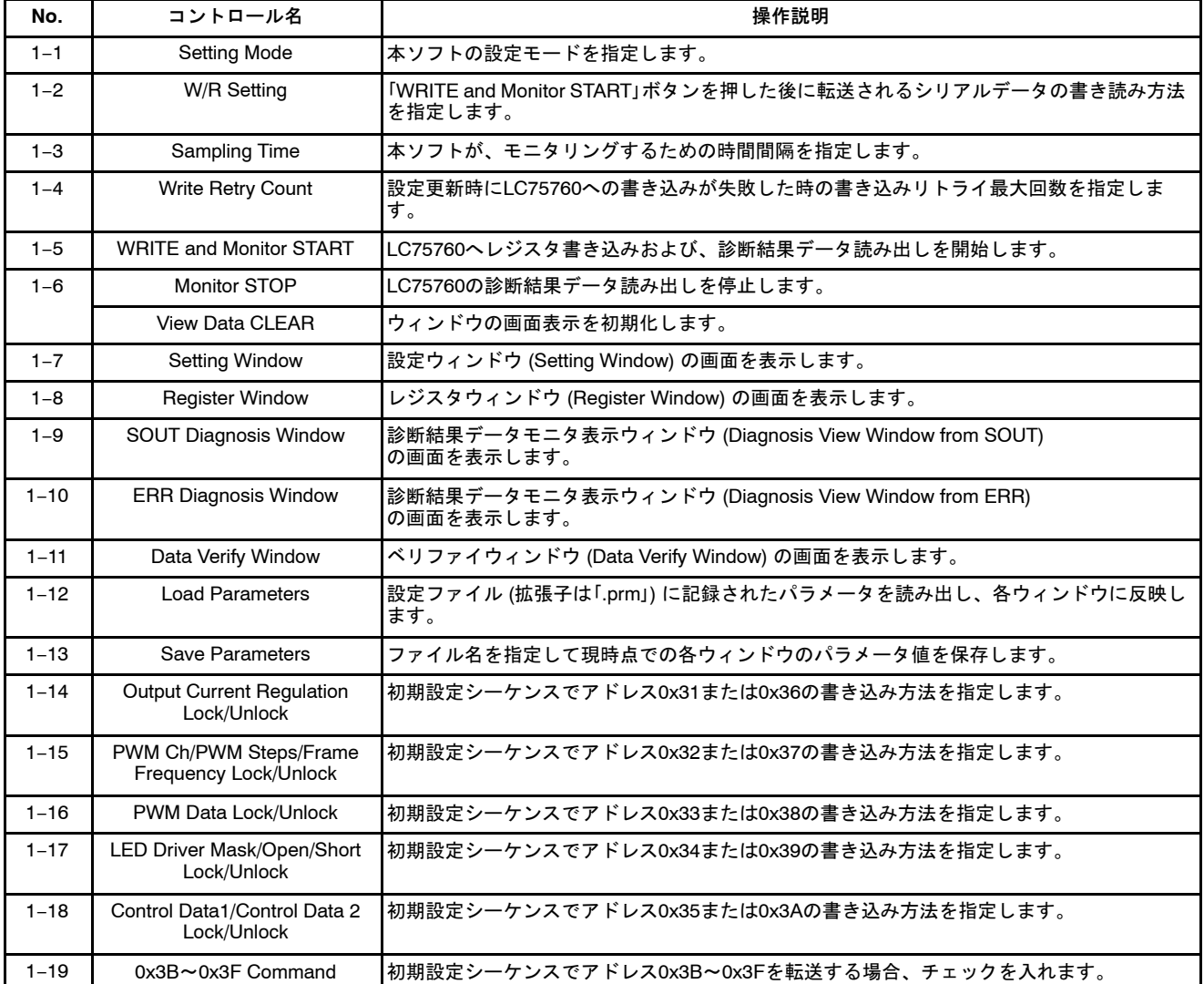

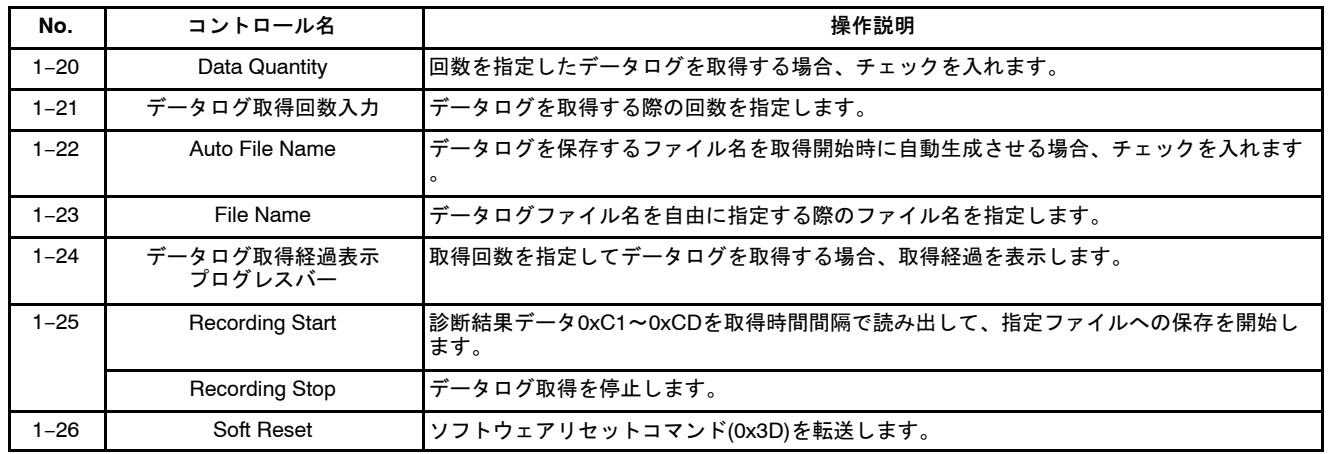

### 表 [4](#page-14-0). メインウィンドウのコントロール操作説明 (continued)

# %ウィンドウ **(Setting Window)**

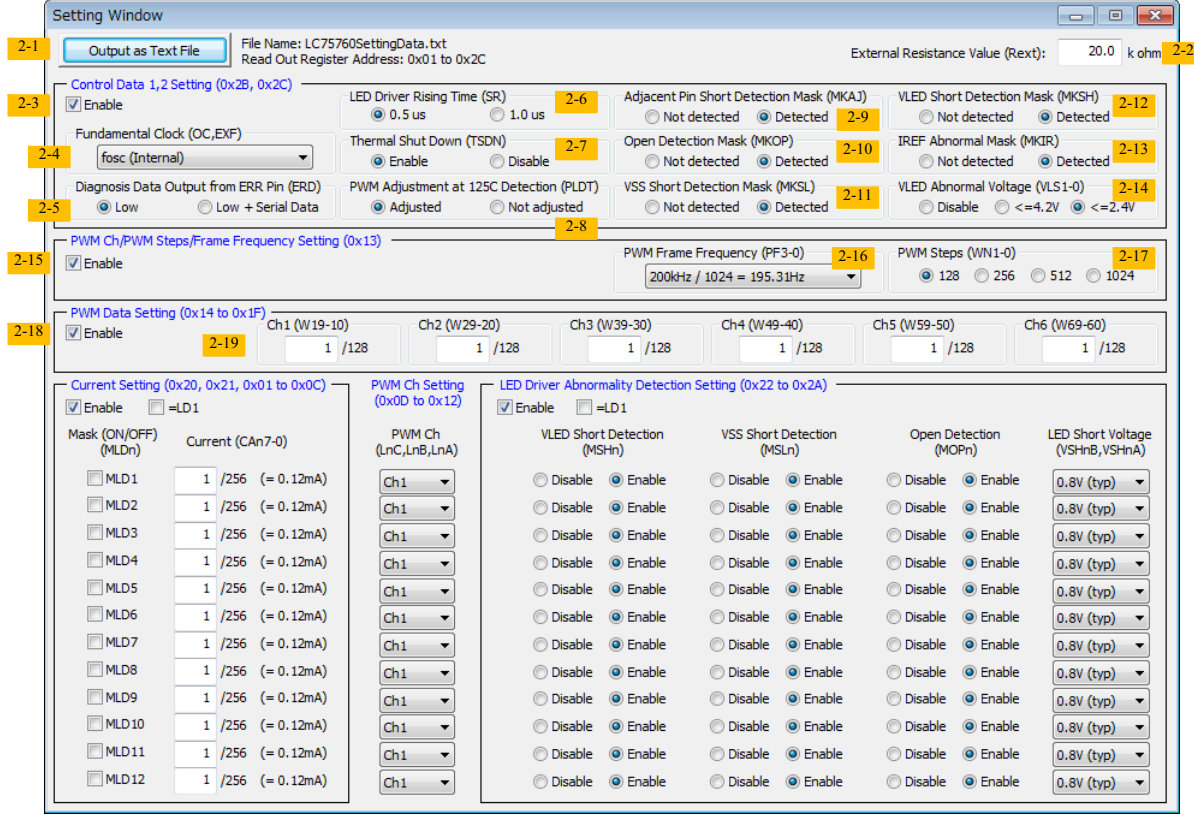

### 表 5. 設定ウィンドウのコントロール操作説明

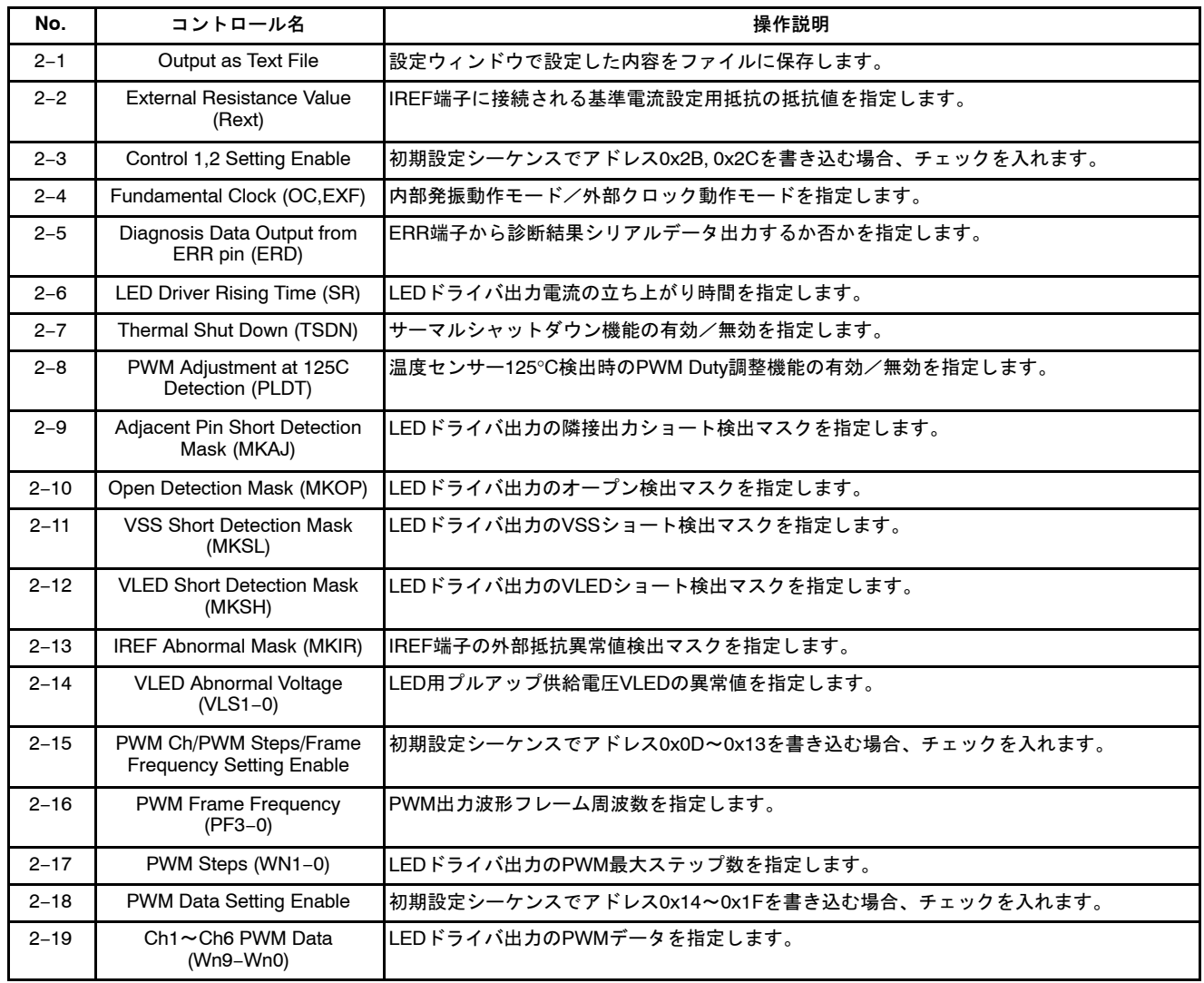

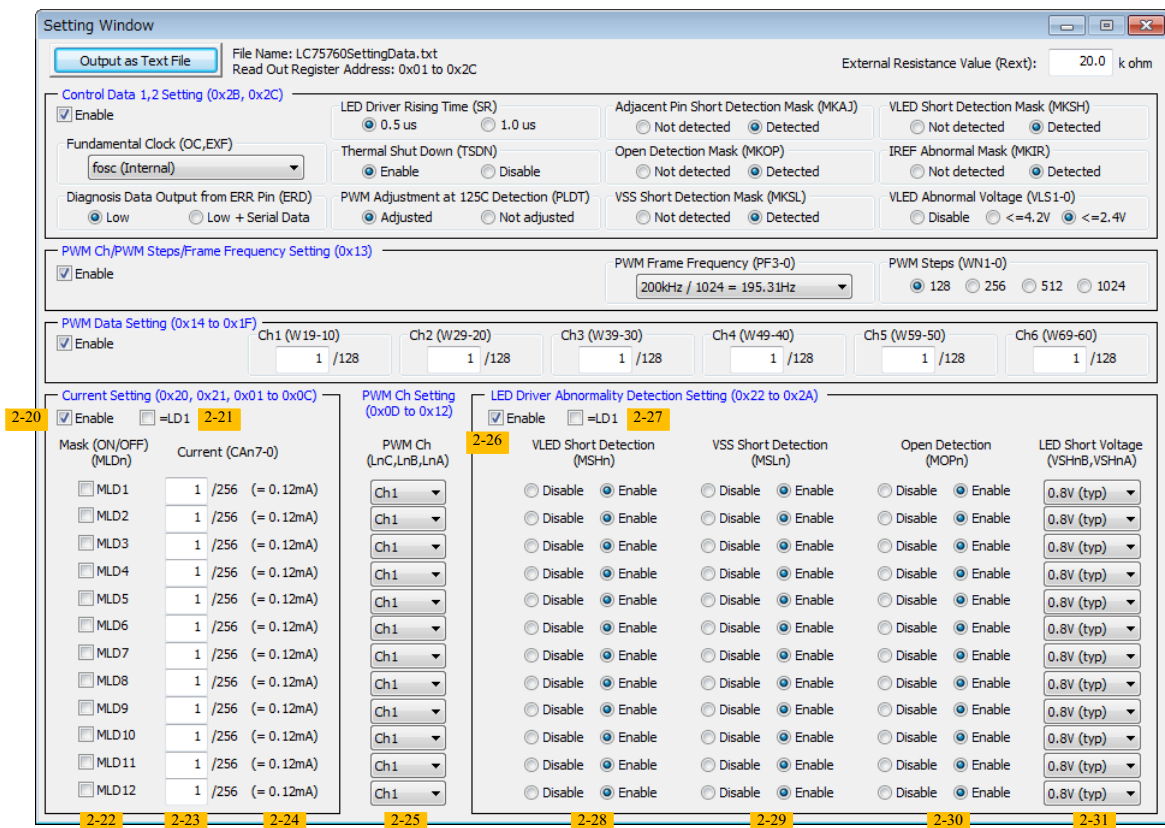

# 表 6. 設定ウィンドウのコントロール操作説明 (continued)

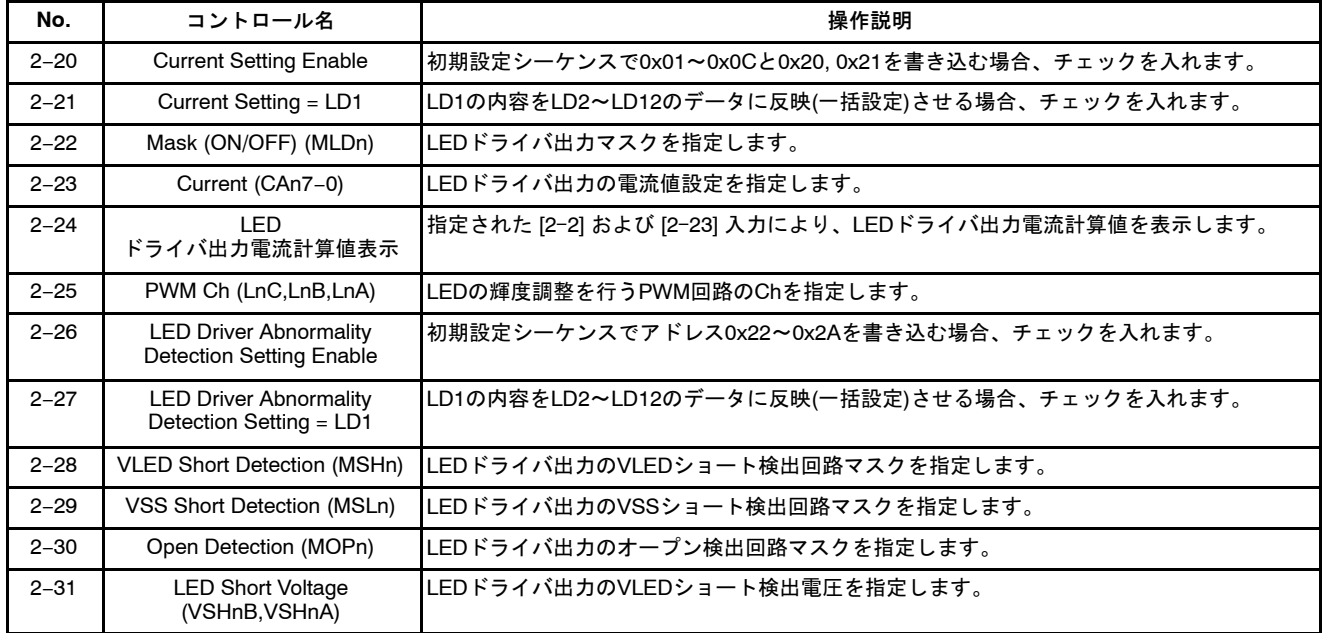

# レジスタウィンドウ **(Register Window)**

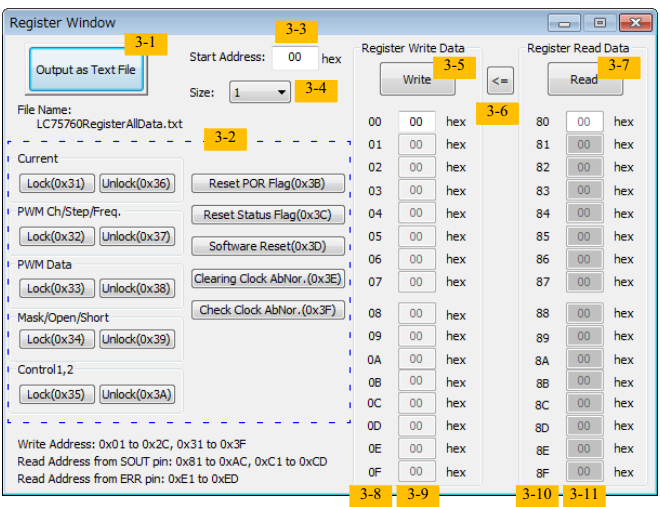

### 表 7. レジスタウィンドウのコントロール操作説明

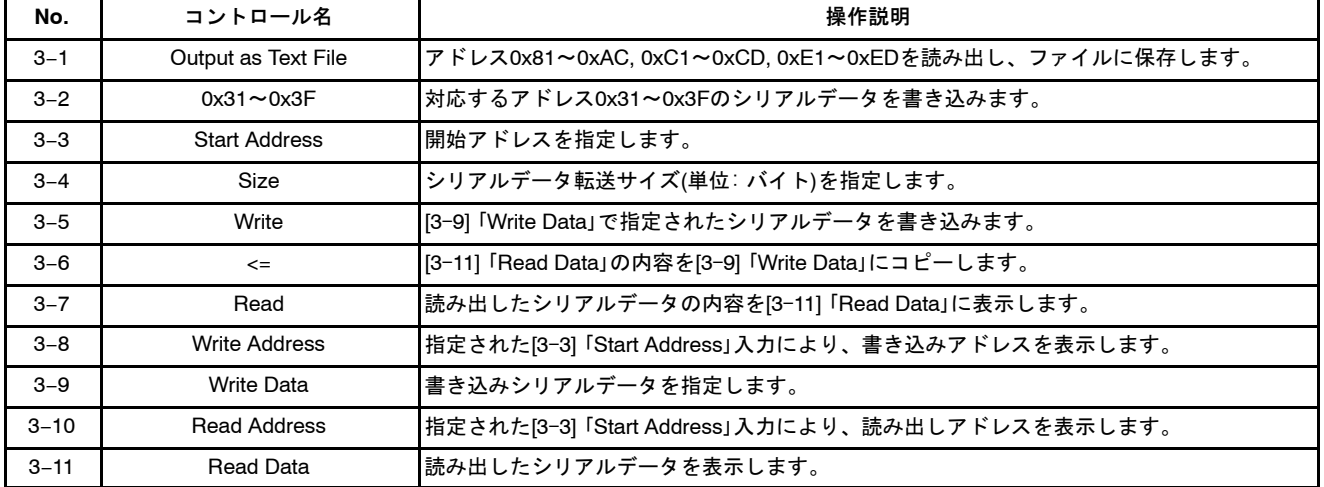

### SOUT端子からの診断結果データモニタ表示ウィンドウ **(Diagnosis View Window from SOUT)**

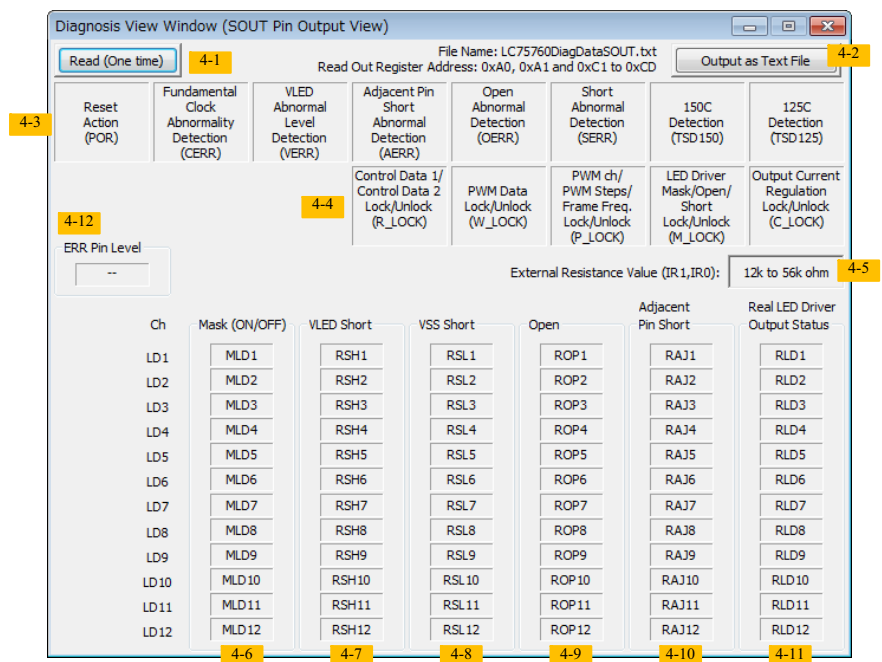

### 表 8. SOUT端子からの診断結果データモニタ表示ウィンドウのコントロール操作説明

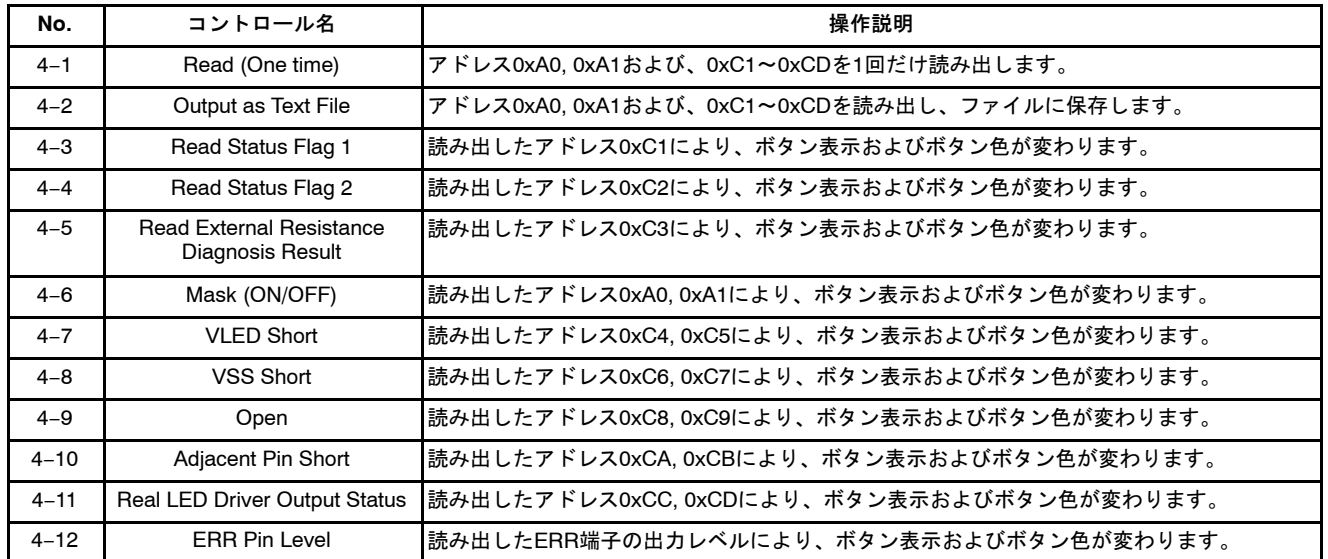

### ERR端子からの診断結果データモニタ表示ウィンドウ **(Diagnosis View Window from ERR)**

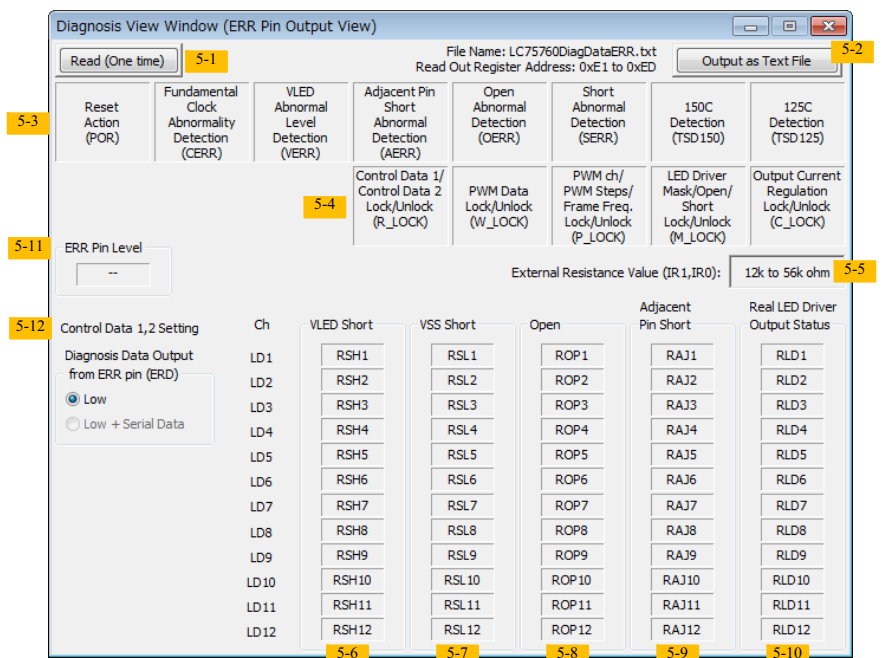

### 表 9. ERR端子からの診断結果データモニタ表示ウィンドウのコントロール操作説明

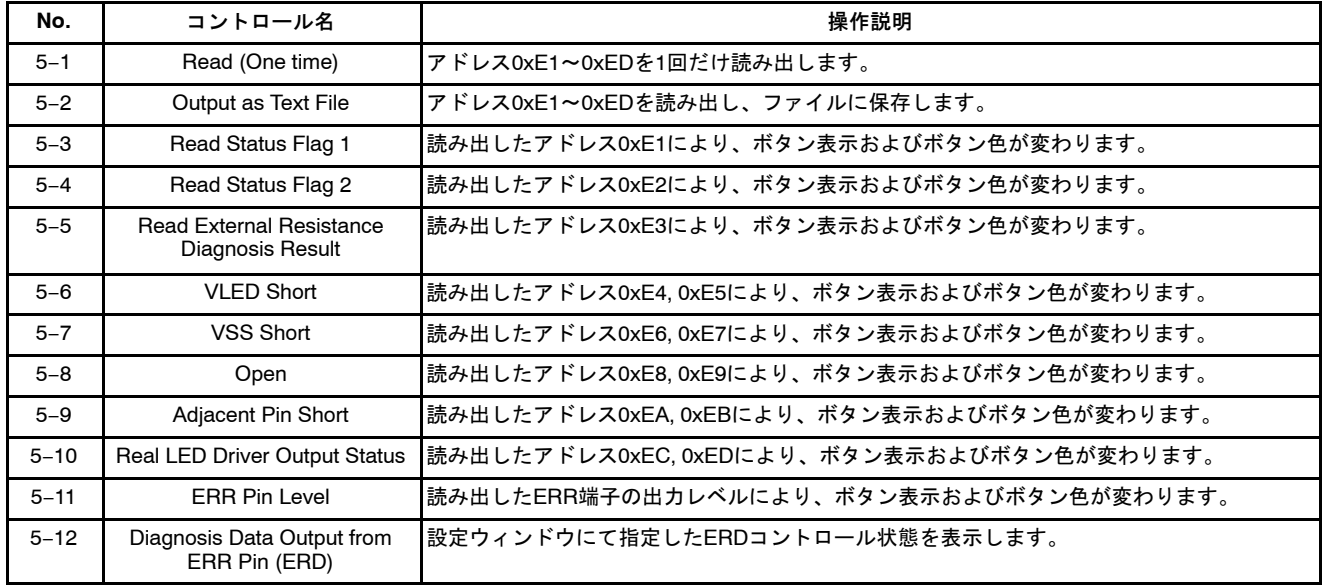

# ベリファイウィンドウ **(Data Verify Window)**

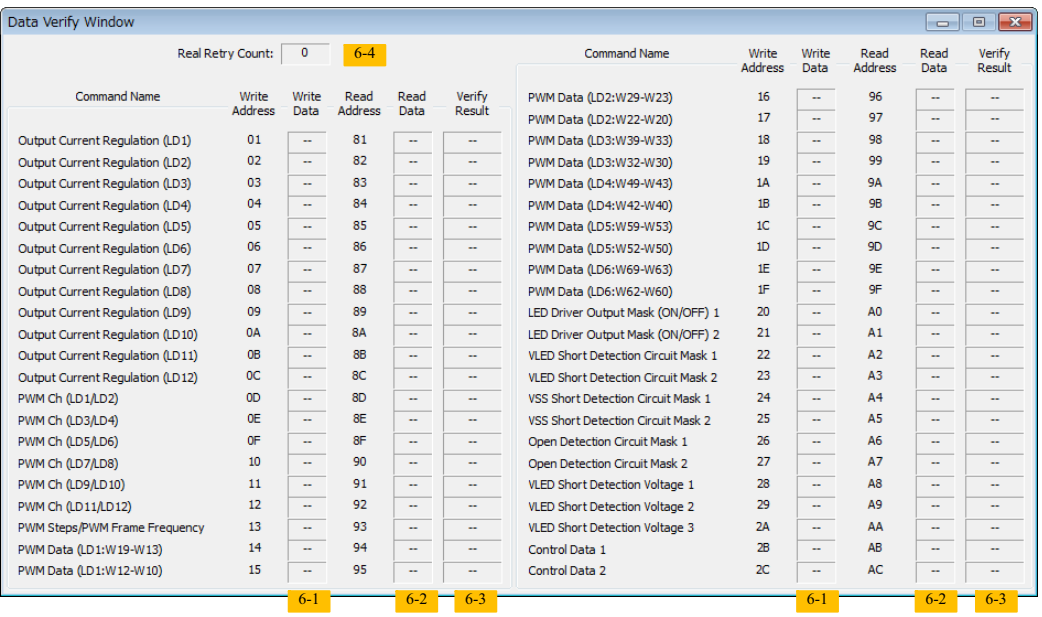

### 表 10. ベリファイウィンドウのコントロール操作説明

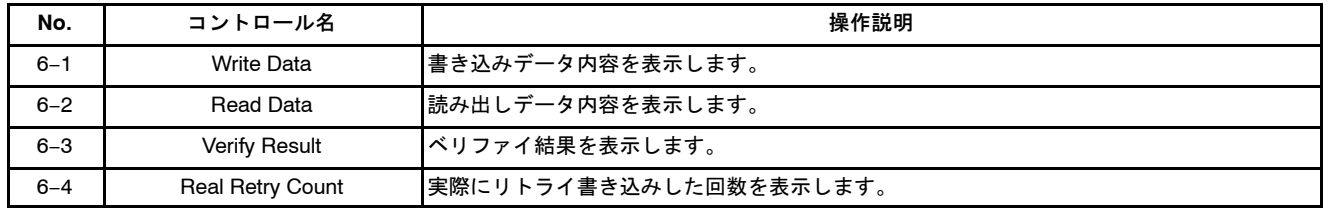

### モニタスタートシーケンス

メインウィンドウの[1–5] 「WRITE and Monitor START」ボタンが押された後のGUI処理を以下に示します。

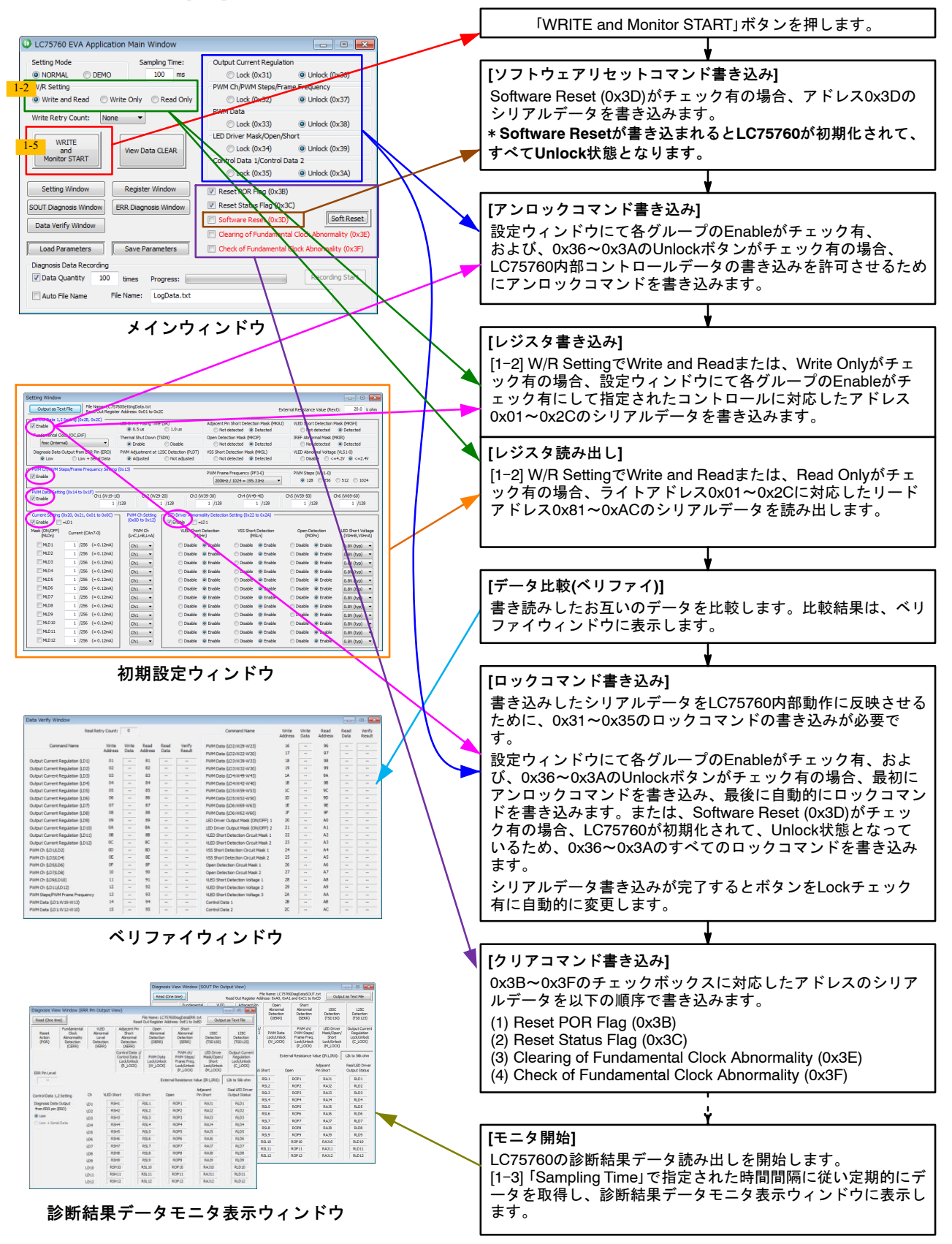

ON Semiconductor is licensed by the Philips Corporation to carry the I<sup>2</sup>C bus protocol.

onsemi, ONSOMI, and other names, marks, and brands are registered and/or common law trademarks of Semiconductor Components Industries, LLC dba "onsemi" or its affiliate and/or subsidiaries in the United States and/or other countries. **onsemi** owns the rights to a number of patents, trademarks, copyrights, trade secrets, and other intellectual property. A<br>listing of **onsemi**'s product/pate literature is subject to all applicable copyright laws and is not for resale in any manner.

The evaluation board/kit (research and development board/kit) (hereinafter the "board") is not a finished product and is not available for sale to consumers. The board is only intended for research, development, demonstration and evaluation purposes and will only be used in laboratory/development areas by persons with an engineering/technical training and familiar<br>with the risks associated with handling other use, resale or redistribution for any other purpose is strictly prohibited.

**THE BOARD IS PROVIDED BY ONSEMI TO YOU "AS IS" AND WITHOUT ANY REPRESENTATIONS OR WARRANTIES WHATSOEVER. WITHOUT LIMITING THE FOREGOING,** ONSEMI (AND ITS LICENSORS/SUPPLIERS) HEREBY DISCLAIMS ANY AND ALL REPRESENTATIONS AND WARRANTIES IN RELATION TO THE BOARD, ANY<br>MODIFICATIONS, OR THIS AGREEMENT, WHETHER EXPRESS, IMPLIED, STATUTORY OR OTHERWISE, INCLUDING W **COURSE OF DEALING, TRADE USAGE, TRADE CUSTOM OR TRADE PRACTICE.**

**onsemi** reserves the right to make changes without further notice to any board.

You are responsible for determining whether the board will be suitable for your intended use or application or will achieve your intended results. Prior to using or distributing any systems that have been evaluated, designed or tested using the board, you agree to test and validate your design to confirm the functionality for your application. Any technical, applications or design information or advice, quality characterization, reliability data or other services provided by **onsemi** shall not constitute any representation or warranty by **onsemi**, and no additional<br>obligations or liabilities

**onsemi** products including the boards are not designed, intended, or authorized for use in life support systems, or any FDA Class 3 medical devices or medical devices with a similar<br>or equivalent classification in a forei officers, employees, representatives, agents, subsidiaries, affiliates, distributors, and assigns, against any and all liabilities, losses, costs, damages, judgments, and expenses, arising out of any claim, demand, investigation, lawsuit, regulatory action or cause of action arising out of or associated with any unauthorized use, even if such claim alleges that **onsemi** was<br>negligent regarding the design or

This evaluation board/kit does not fall within the scope of the European Union directives regarding electromagnetic compatibility, restricted substances (RoHS), recycling (WEEE), FCC,<br>CE or UL, and may not meet the technic

FCC WARNING – This evaluation board/kit is intended for use for engineering development, demonstration, or evaluation purposes only and is not considered by **onsemi** to be a finished<br>end product fit for general consumer us to part 15 of FCC rules, which are designed to provide reasonable protection against radio frequency interference. Operation of this equipment may cause interference with radio<br>communications, in which case the user shall

**onsemi** does not convey any license under its patent rights nor the rights of others.

LIMITATIONS OF LIABILITY: **onsemi** shall not be liable for any special, consequential, incidental, indirect or punitive damages, including, but not limited to the costs of requalification, delay, loss of profits or goodwill, arising out of or in connection with the board, even if **onsem** is advised of the possibility of such damages. In no event shall **onsemi**'s aggregate liability<br>from any obligation arisin

The board is provided to you subject to the license and other terms per **onsemi**'s standard terms and conditions of sale. For more information and documentation, please visit www.onsemi.com.

#### **ADDITIONAL INFORMATION**

**TECHNICAL PUBLICATIONS**: **Technical Library:** [www.onsemi.com/design/resources/technical](https://www.onsemi.com/design/resources/technical-documentation)−documentation **onsemi Website:** [www.onsemi.com](https://www.onsemi.com/)

**ONLINE SUPPORT**: [www.onsemi.com/support](https://www.onsemi.com/support?utm_source=techdocs&utm_medium=pdf) **For additional information, please contact your local Sales Representative at** [www.onsemi.com/support/sales](https://www.onsemi.com/support/sales)